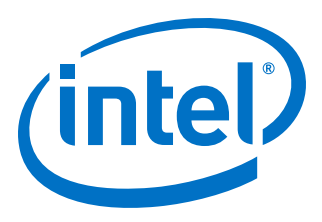

# **5G Polar Intel® FPGA IP User Guide**

Updated for Intel® Quartus® Prime Design Suite: **20.3**

IP Version: **1.0.0**

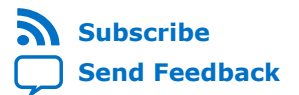

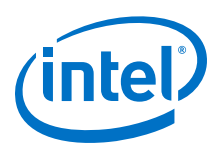

## **Contents**

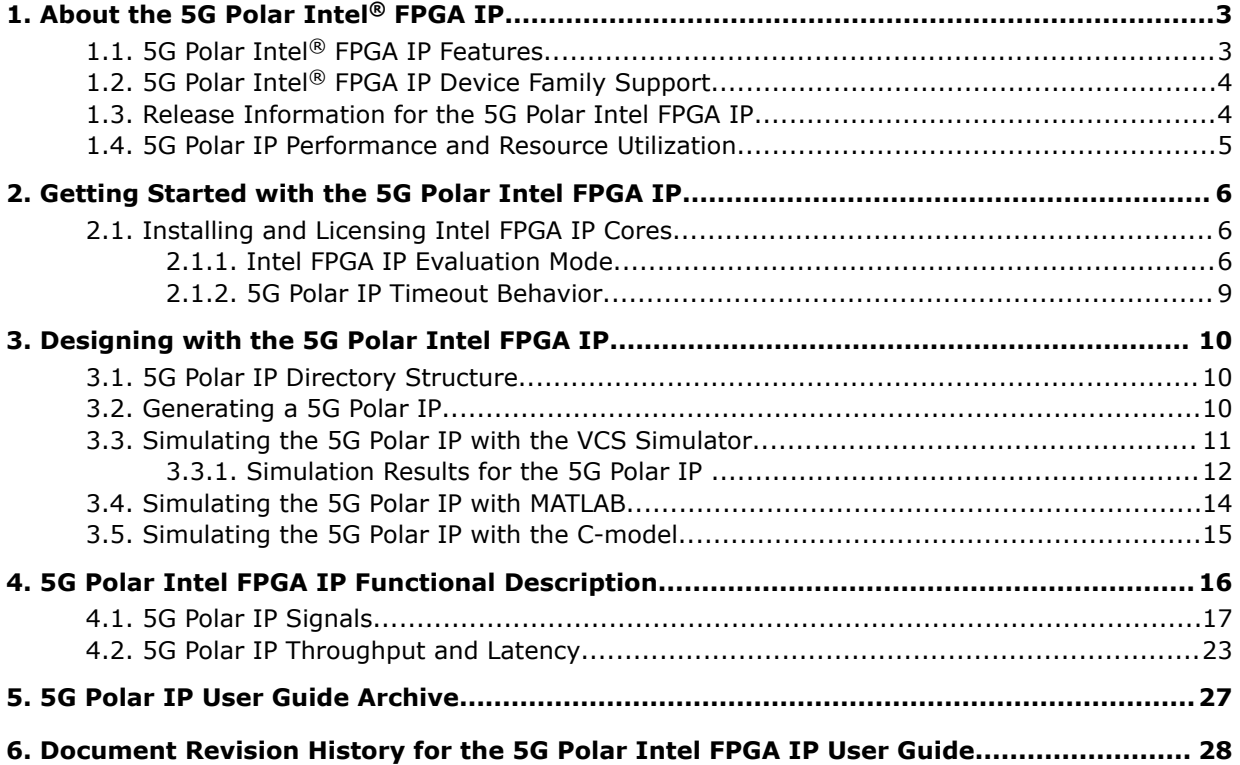

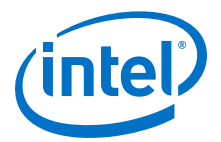

## <span id="page-2-0"></span>**1. About the 5G Polar Intel® FPGA IP**

The IP implements polar codes compliant with the 3rd Generation Partnership Project (3GPP) 5G specification for integration in your wireless design. Polar codes support the high throughput for 5G new radio (NR).

The IP comprises:

- Polar encoder and polar list decoder with a list size of 4 or 8
- Interleaver and deinterleaver
- CRC encoder and decoder

Polar codes represent a new emerging class of error-correcting codes with power to approach the capacity of a discrete memoryless channel based on the recent invention by Arikan. This new code family is based on a channel polarization concept transforming independent channels into synthesized or polarized channels with different reliabilities: the good and the bad channels. The IP recursively applies such polarization transformation over the resulting channels such that the channels are polarized. The polarized channel encoder transmits information bits (i.e., free bits) over the noiseless channels while assigning fixed bits (i.e., frozen bits) to the noisy ones.

#### **Related Information**

#### [3GPP New Radio Specification](http://www.3gpp.org)

The final equivalents are Release 15, 3GPP Technical Specification Group RAN 1, NR:

- (1) Multiplexing and channel coding, 3GPP TS 38.212 (v15.3.0)
- (2) Physical layer procedures for data, 3GPP TS 38.214 (v15.3.0)

## **1.1. 5G Polar Intel® FPGA IP Features**

- Complies with the 3GPP 5G Polar specification
- Run-time configurable code block length, code rate, frozen bit, and parity check bit locations with optional reconfiguration for each code block
- Code block length from 32, 64, 128, 256, 512 and 1024
- Optional CRC, including CRC6, 11, 16, 24a, 24b and 24c
- Optional DCI format with RNTI scrambling for CRC24c
- Optional interleaving and deinterleaving
- Successive cancellation list decoding scheme, compile-time configurable list size, from  $L=4$  or  $L=8$
- Decoder output buffering allows the downstream to receive result while the decoder processes the next data block

Intel Corporation. All rights reserved. Agilex, Altera, Arria, Cyclone, Enpirion, Intel, the Intel logo, MAX, Nios, Quartus and Stratix words and logos are trademarks of Intel Corporation or its subsidiaries in the U.S. and/or other countries. Intel warrants performance of its FPGA and semiconductor products to current specifications in accordance with Intel's standard warranty, but reserves the right to make changes to any products and services at any time without notice. Intel assumes no responsibility or liability arising out of the application or use of any information, product, or service described herein except as expressly agreed to in writing by Intel. Intel customers are advised to obtain the latest version of device specifications before relying on any published information and before placing orders for products or services. \*Other names and brands may be claimed as the property of others.

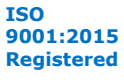

<span id="page-3-0"></span>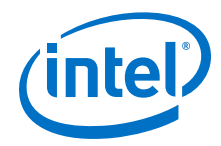

- C and MATLAB bit-accurate models for performance simulation and RTL test vector generation
- System Verilog HDL testbench
- Avalon® streaming input and output interfaces

## **1.2. 5G Polar Intel® FPGA IP Device Family Support**

Intel offers the following device support levels for Intel FPGA IP:

- Advance support—the IP is available for simulation and compilation for this device family. FPGA programming file  $(. \text{pof})$  support is not available for Quartus Prime Pro Stratix 10 Edition Beta software and as such IP timing closure cannot be guaranteed. Timing models include initial engineering estimates of delays based on early post-layout information. The timing models are subject to change as silicon testing improves the correlation between the actual silicon and the timing models. You can use this IP for system architecture and resource utilization studies, simulation, pinout, system latency assessments, basic timing assessments (pipeline budgeting), and I/O transfer strategy (data-path width, burst depth, I/O standards tradeoffs).
- Preliminary support—Intel verifies the IP with preliminary timing models for this device family. The IP core meets all functional requirements, but might still be undergoing timing analysis for the device family. You can use it in production designs with caution.
- Final support—Intel verifies the IP with final timing models for this device family. The IP meets all functional and timing requirements for the device family. You can use it in production designs.

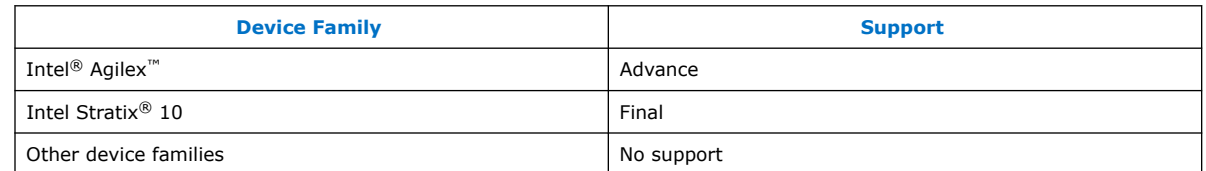

#### **Table 1. 5G Polar IP Device Family Support**

Intel Agilex devices meet final support when all timing models go final.

## **1.3. Release Information for the 5G Polar Intel FPGA IP**

IP versions are the same as the Intel Quartus<sup>®</sup> Prime Design Suite software versions up to v19.1. From Intel Quartus Prime Design Suite software version 19.2 or later, IP cores have a new IP versioning scheme.

The IP version (X.Y.Z) number may change from one Intel Quartus Prime software version to another. A change in:

- X indicates a major revision of the IP. If you update your Intel Quartus Prime software, you must regenerate the IP.
- Y indicates the IP includes new features. Regenerate your IP to include these new features.
- Z indicates the IP includes minor changes. Regenerate your IP to include these changes.

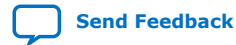

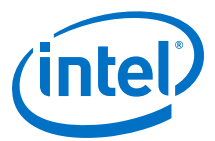

#### <span id="page-4-0"></span>**Table 2. 5G Polar IP Release Information**

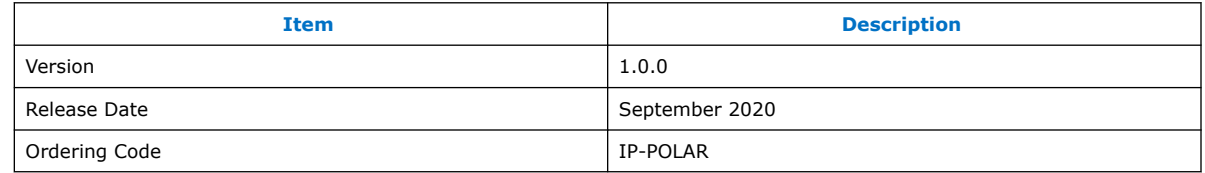

## **1.4. 5G Polar IP Performance and Resource Utilization**

#### **Table 3. 5G Polar IP Performance and Resource Utilization**

The table shows f<sub>MAX</sub> frequency reduced by 15%. The actual average is  $f_{MAX} \times 1.15$ 

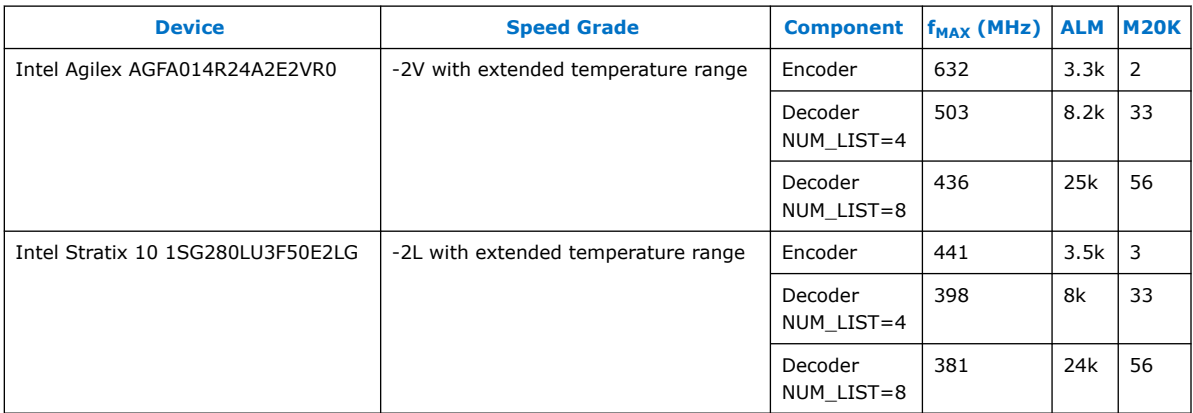

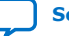

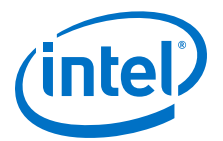

## <span id="page-5-0"></span>**2. Getting Started with the 5G Polar Intel FPGA IP**

## **2.1. Installing and Licensing Intel FPGA IP Cores**

The Intel Quartus Prime software installation includes the Intel FPGA IP library. This library provides many useful IP cores for your production use without the need for an additional license. Some Intel FPGA IP cores require purchase of a separate license for production use. The Intel FPGA IP Evaluation Mode allows you to evaluate these licensed Intel FPGA IP cores in simulation and hardware, before deciding to purchase a full production IP core license. You only need to purchase a full production license for licensed Intel IP cores after you complete hardware testing and are ready to use the IP in production.

The Intel Quartus Prime software installs IP cores in the following locations by default:

#### **Figure 1. IP Core Installation Path**

#### **intelFPGA(\_pro)**

**quartus** - Contains the Intel Quartus Prime software

**ip** - Contains the Intel FPGA IP library and third-party IP cores

**altera** - Contains the Intel FPGA IP library source code

*<IP name>* - Contains the Intel FPGA IP source files

#### **Table 4. IP Core Installation Locations**

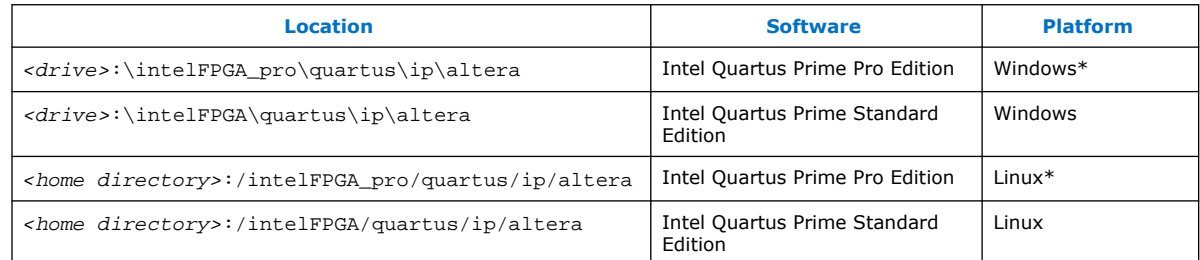

## **2.1.1. Intel FPGA IP Evaluation Mode**

The free Intel FPGA IP Evaluation Mode allows you to evaluate licensed Intel FPGA IP cores in simulation and hardware before purchase. Intel FPGA IP Evaluation Mode supports the following evaluations without additional license:

- Simulate the behavior of a licensed Intel FPGA IP core in your system.
- Verify the functionality, size, and speed of the IP core quickly and easily.
- Generate time-limited device programming files for designs that include IP cores.
- Program a device with your IP core and verify your design in hardware.

Intel Corporation. All rights reserved. Agilex, Altera, Arria, Cyclone, Enpirion, Intel, the Intel logo, MAX, Nios, Quartus and Stratix words and logos are trademarks of Intel Corporation or its subsidiaries in the U.S. and/or other countries. Intel warrants performance of its FPGA and semiconductor products to current specifications in accordance with Intel's standard warranty, but reserves the right to make changes to any products and services at any time without notice. Intel assumes no responsibility or liability arising out of the application or use of any information, product, or service described herein except as expressly agreed to in writing by Intel. Intel customers are advised to obtain the latest version of device specifications before relying on any published information and before placing orders for products or services. \*Other names and brands may be claimed as the property of others.

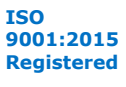

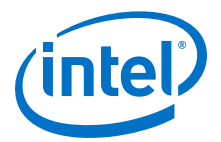

Intel FPGA IP Evaluation Mode supports the following operation modes:

- **Tethered**—Allows running the design containing the licensed Intel FPGA IP indefinitely with a connection between your board and the host computer. Tethered mode requires a serial joint test action group (JTAG) cable connected between the JTAG port on your board and the host computer, which is running the Intel Quartus Prime Programmer for the duration of the hardware evaluation period. The Programmer only requires a minimum installation of the Intel Quartus Prime software, and requires no Intel Quartus Prime license. The host computer controls the evaluation time by sending a periodic signal to the device via the JTAG port. If all licensed IP cores in the design support tethered mode, the evaluation time runs until any IP core evaluation expires. If all of the IP cores support unlimited evaluation time, the device does not time-out.
- **Untethered**—Allows running the design containing the licensed IP for a limited time. The IP core reverts to untethered mode if the device disconnects from the host computer running the Intel Quartus Prime software. The IP core also reverts to untethered mode if any other licensed IP core in the design does not support tethered mode.

When the evaluation time expires for any licensed Intel FPGA IP in the design, the design stops functioning. All IP cores that use the Intel FPGA IP Evaluation Mode time out simultaneously when any IP core in the design times out. When the evaluation time expires, you must reprogram the FPGA device before continuing hardware verification. To extend use of the IP core for production, purchase a full production license for the IP core.

You must purchase the license and generate a full production license key before you can generate an unrestricted device programming file. During Intel FPGA IP Evaluation Mode, the Compiler only generates a time-limited device programming file (*<project name>*\_time\_limited.sof) that expires at the time limit.

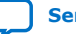

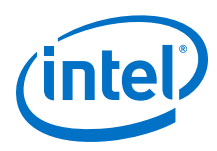

#### **Figure 2. Intel FPGA IP Evaluation Mode Flow**

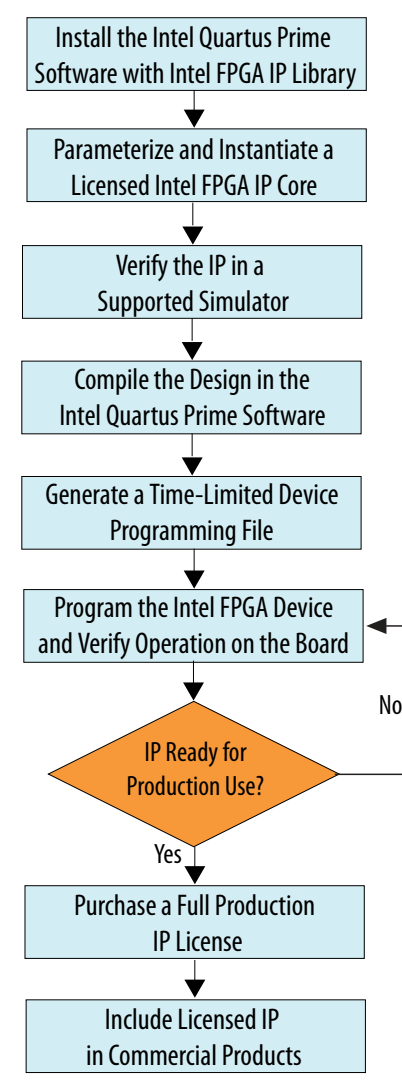

*Note:* Refer to each IP core's user guide for parameterization steps and implementation details.

> Intel licenses IP cores on a per-seat, perpetual basis. The license fee includes firstyear maintenance and support. You must renew the maintenance contract to receive updates, bug fixes, and technical support beyond the first year. You must purchase a full production license for Intel FPGA IP cores that require a production license, before generating programming files that you may use for an unlimited time. During Intel FPGA IP Evaluation Mode, the Compiler only generates a time-limited device programming file (*<project name>*\_time\_limited.sof) that expires at the time limit. To obtain your production license keys, visit the [Self-Service Licensing Center.](https://www.intel.com/content/www/us/en/my-intel/fpga-sign-in.html)

> The [Intel FPGA Software License Agreements](http://dl.altera.com/eula/) govern the installation and use of licensed IP cores, the Intel Quartus Prime design software, and all unlicensed IP cores.

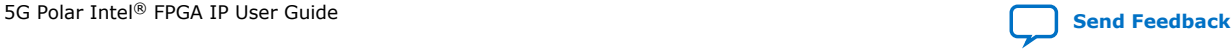

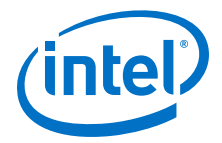

#### **Related Information**

- [Intel FPGA Licensing Support Center](https://www.intel.com/content/www/us/en/programmable/support/support-resources/support-centers/licensing.html)
- [Introduction to Intel FPGA Software Installation and Licensing](https://www.intel.com/content/www/us/en/programmable/documentation/esc1425946071433.html#esc1426013042774)

### <span id="page-8-0"></span>**2.1.2. 5G Polar IP Timeout Behavior**

All IP in a device time out simultaneously when the most restrictive evaluation time is reached. If a design has more than one IP, the time-out behavior of the other IP may mask the time-out behavior of a specific IP .

For IP, the untethered time-out is 1 hour; the tethered time-out value is indefinite. Your design stops working after the hardware evaluation time expires. The Quartus Prime software uses Intel FPGA IP Evaluation Mode Files (.ocp) in your project directory to identify your use of the Intel FPGA IP Evaluation Mode evaluation program. After you activate the feature, do not delete these files.

When the evaluation time expires, source\_data goes low.

#### **Related Information**

[AN 320: OpenCore Plus Evaluation of Megafunctions](http://www.altera.com/literature/an/an320.pdf)

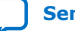

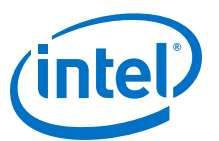

## <span id="page-9-0"></span>**3. Designing with the 5G Polar Intel FPGA IP**

## **3.1. 5G Polar IP Directory Structure**

The IP includes a c model, matlab, src, and simulation scripts, and test\_data directories.

## **3.2. Generating a 5G Polar IP**

To include the IP in a design, generate the IP in the Intel Quartus Prime software. Or optionally, you can generate a design example that includes the generated IP, a C model, a MATLAB model, and simulation scripts.

- 1. Create a New Intel Quartus Prime project
- 2. Open IP Catalog.
- 3. Select **DSP** ➤ **FEC** ➤ **5G Polar** and click **Add**
- 4. Enter a name for your IP variant and click **Create**.

The name is for both the top-level RTL module and the corresponding .ip file. The parameter editor for this IP appears.

5. Choose your parameters.

#### **Table 5. 5G Polar Parameters**

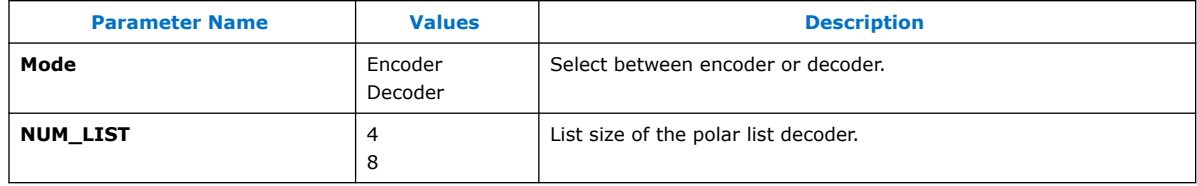

Intel Corporation. All rights reserved. Agilex, Altera, Arria, Cyclone, Enpirion, Intel, the Intel logo, MAX, Nios, Quartus and Stratix words and logos are trademarks of Intel Corporation or its subsidiaries in the U.S. and/or other countries. Intel warrants performance of its FPGA and semiconductor products to current specifications in accordance with Intel's standard warranty, but reserves the right to make changes to any products and services at any time without notice. Intel assumes no responsibility or liability arising out of the application or use of any information, product, or service described herein except as expressly agreed to in writing by Intel. Intel customers are advised to obtain the latest version of device specifications before relying on any published information and before placing orders for products or services. \*Other names and brands may be claimed as the property of others.

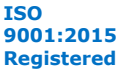

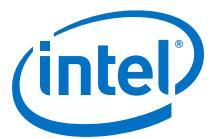

#### <span id="page-10-0"></span>**Figure 3. 5G Polar Parameter Editor**

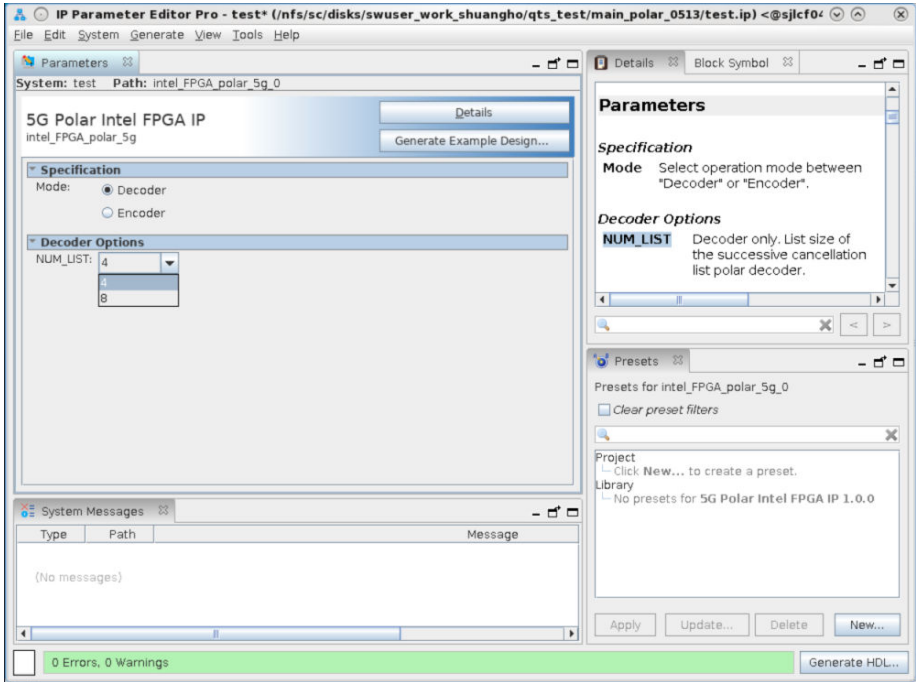

6. For an optional design example, click **Generate Example Design** The software creates a design example.

#### **Figure 4. Design Example Directory Structure**

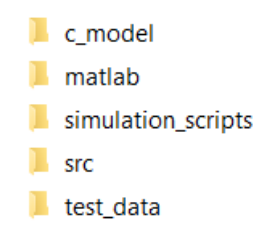

#### 7. Click **Generate HDL**.

Intel Quartus Prime generates the RTL and the files necessary to instantiate the IP in your design and synthesize it.

#### **Related Information**

## [Generating IP Cores](https://www.intel.com/content/www/us/en/programmable/documentation/mwh1409960636914.html#mwh1409958274502)

Use this link for the Quartus Prime Pro Edition Software.

### **3.3. Simulating the 5G Polar IP with the VCS Simulator**

Verify that the RTL behaves the same as this models.

Before simulating, generate a 5G Polar design example.

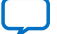

<span id="page-11-0"></span>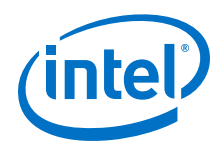

1. Run vcsmx\_setup.sh from <Example Design Directory> \simulation\_scripts\synopsys\vcsmx\.

```
>> source vcsmx_setup.sh 
>> ./simv
```
For other simulators (Aldec, Cadence, Mentor or Synopsys), run the script from the corresponding simulator directory in <Example Design Directory> \simulation\_scripts\.

## **3.3.1. Simulation Results for the 5G Polar IP**

Results with the VCS Simulator

#### **Figure 5. Encoder with old parameters**

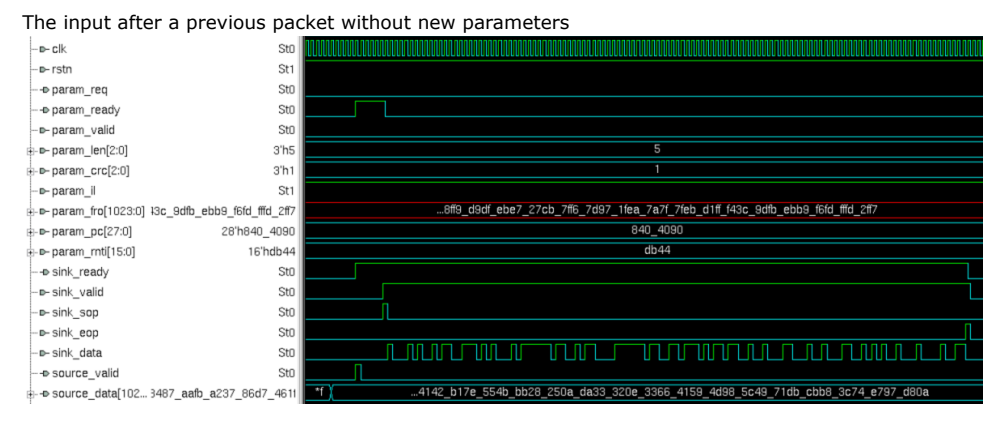

#### **Figure 6. Encoder with new parameters**

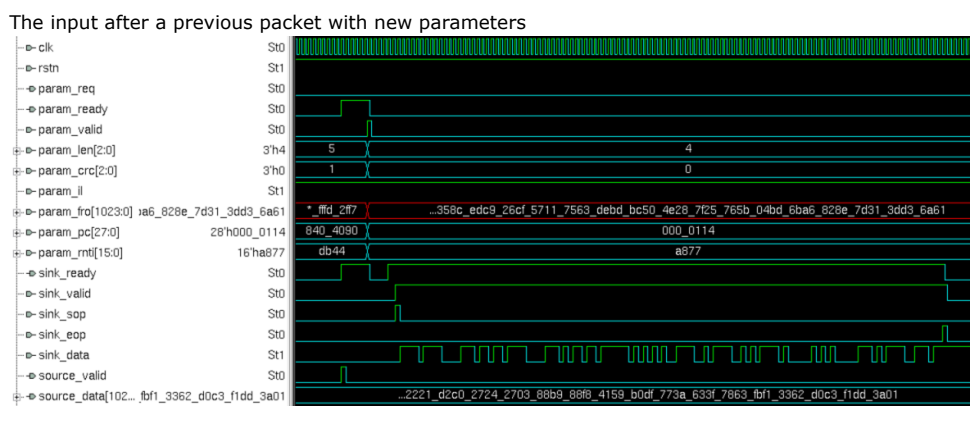

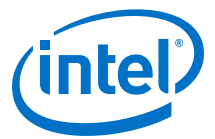

#### **Figure 7. Encoder after reset**

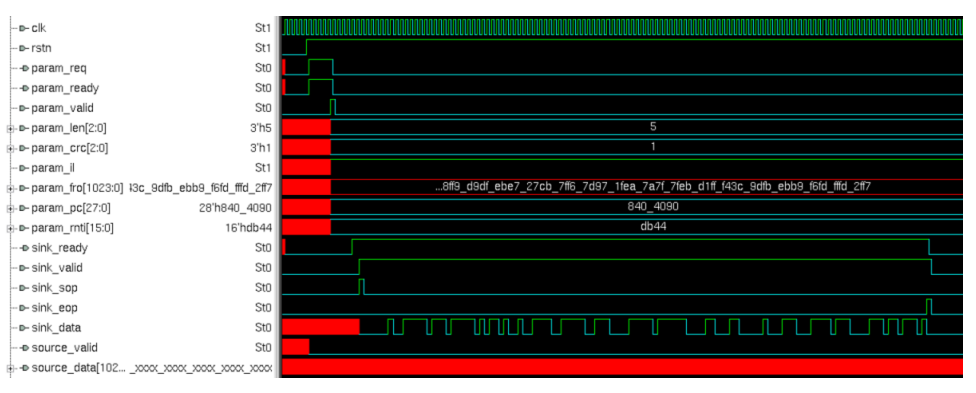

#### **Figure 8. Decoder output**

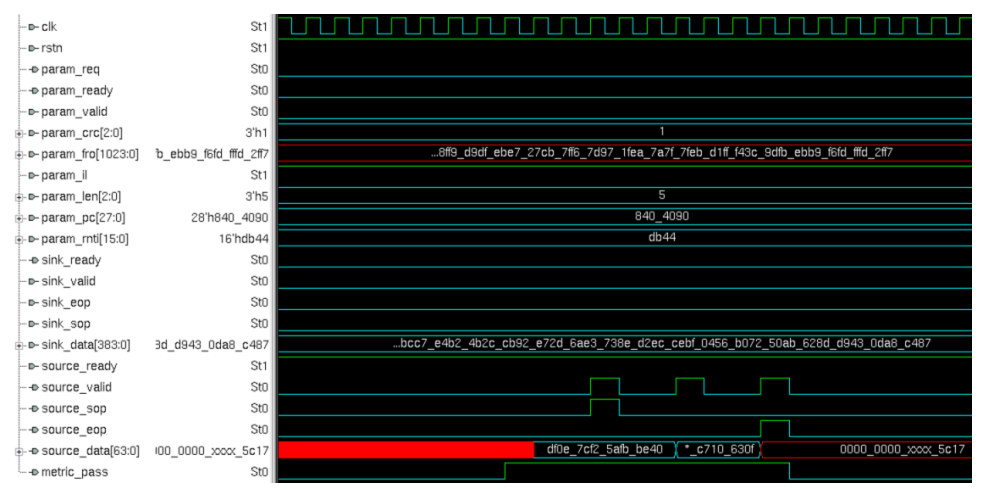

#### **Figure 9. Decoder input with old parameters**

The input after a previous packet without new parameters.

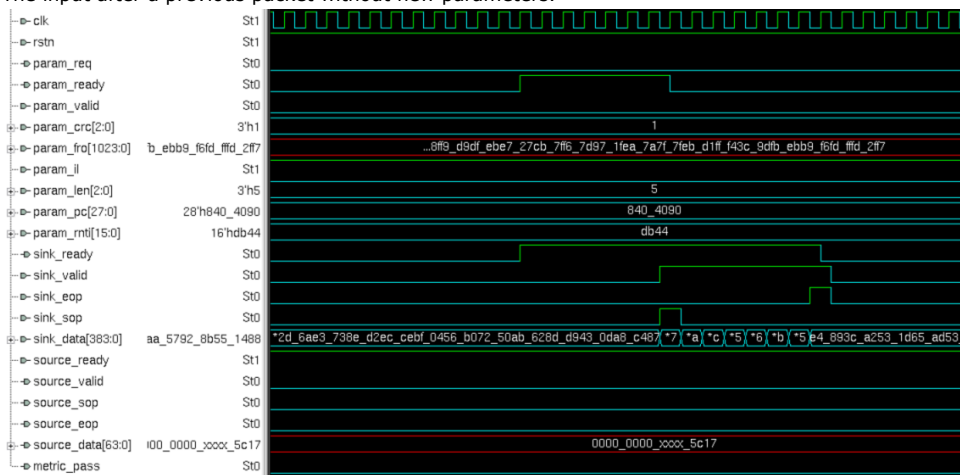

<span id="page-13-0"></span>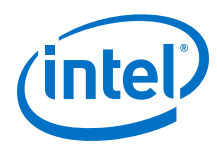

#### **Figure 10. Decoder input with new parameters**

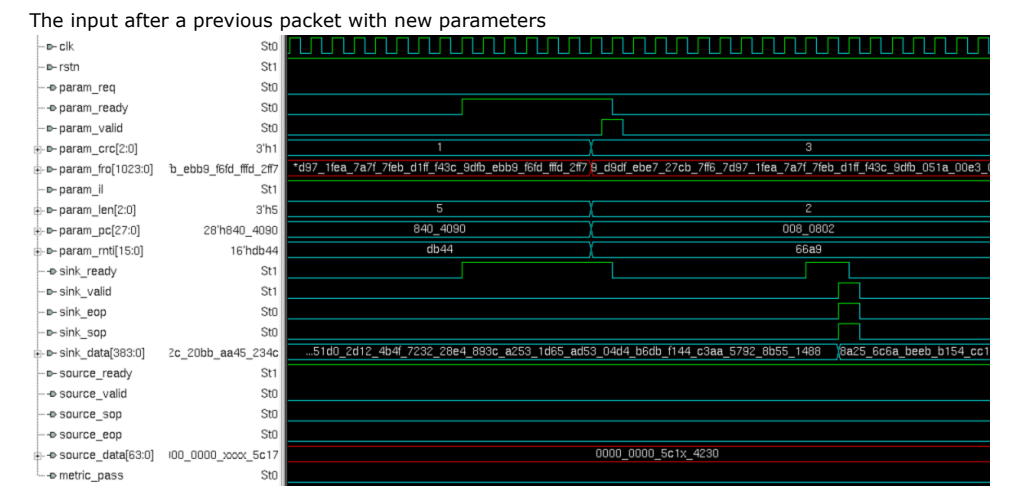

#### **Figure 11. Decoder after reset**

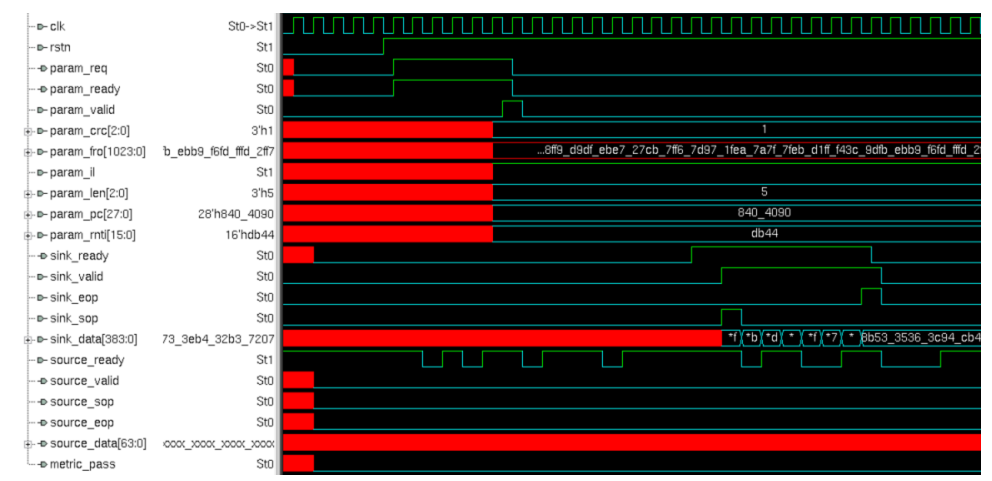

## **3.4. Simulating the 5G Polar IP with MATLAB**

Verify that the RTL behaves the same as these models.

Before simulating, generate a 5G Polar design example.

1. In MATLAB, run make.m from the \matlab\ directory.

>> make

MATLAB generates MEX.

2. Run the example test function polar5g\_codec\_tb.m.

```
>>polar5g_codec_tb(<list_size>, <len_type>, <crc_type>,
\text{til\_on};
```
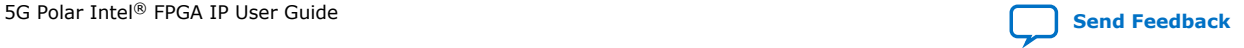

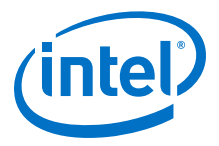

#### <span id="page-14-0"></span>where:

- list size corresponds to the compile-time parameter NUM\_LIST in the RTL
- len\_type corresponds to the param\_len input in the RTL
- erc\_type corresponds to the param\_crc input in the RTL
- il\_on corresponds to the param\_il input in the RTL

For example,

```
>> polar5g_codec_tb(4, 2, 4, 1);
```
This test case runs list size  $= 4$ , code block length  $= 64$ , CRC  $=$  CRC16, and the interleaver is on.

The test function generates polar5g\_codec\_params.txt,

polar5g\_enc\_in.txt, polar5g\_enc\_out.txt, polar5g\_dec\_in.txt, and polar5g\_dec\_out.txt, which you may use in RTL simulation as inputs or as reference outputs.

The simulation runs both the encoder and the decoder functions, even if you generate only an encoder or a decoder.

### **3.5. Simulating the 5G Polar IP with the C-model**

Verify that the RTL behaves the same as these models.

Before simulating, generate a 5G Polar design example.

- 1. Go to the  $c \mod 1$  directory.
- 2. Compile the C code.

>> gcc -lm polar5g\_codec\_tb.c

3. Run the executable.

>> ./a.out <list size> <len type> <crc type> <il on>

where:

- list size corresponds to the compile-time parameter NUM\_LIST in the RTL
- len\_type corresponds to the param\_len input in the RTL
- crc\_type corresponds to the param\_crc input in the RTL
- il on corresponds to the param il input in the RTL

For example,

```
>> ./a out(4, 2, 4, 1);
```
This test case runs list size  $= 4$ , code block length  $= 64$ , CRC  $=$  CRC16, and the interleaver is on.

The test function generates polar5q codec params.txt,

polar5g\_enc\_in.txt, polar5g\_enc\_out.txt, polar5g\_dec\_in.txt, and polar5g\_dec\_out.txt, which you may use in RTL simulation as inputs or as reference outputs.

The simulation runs both the encoder and the decoder functions, even if you generate only an encoder or a decoder.

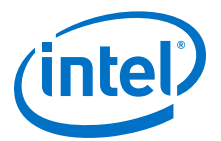

## <span id="page-15-0"></span>**4. 5G Polar Intel FPGA IP Functional Description**

The IP includes an encoder and decoder.

The IP complies with the following parts of *3GPP 5G NR specs TS38.212* and *TS38.214*:

- The input length to the encoder, the *number\_of\_message\_bits*, agree with the code block length, CRC type, frozen bit locations, and parity bit locations. Where the number\_of\_message\_bits = *number\_of\_information\_bits* (non-frozen) – *number\_of\_parity\_bits* – *number\_of\_CRC\_bits*.
- *number\_of\_message\_bits* is at least 12.
- The input length to the decoder agrees with the code block length.
- The first information bit (non-frozen bit) is not a parity check bit.
- If the interleaver is on, the *number\_of\_interleaved\_bits* is no less than 31 and no more than 164. Where the *number* of *interleaved* bits = *number\_of\_information\_bits* (non-frozen) – *number\_of\_parity\_bits*.
- When the code block length  $== 32$ ,
	- You cannot turn on the interleaver
	- You cannot select CRC16, CRC24a, CRC24b, CRC24c (whether in DCI format or not)

#### **Figure 12. 5G Polar Encoder**

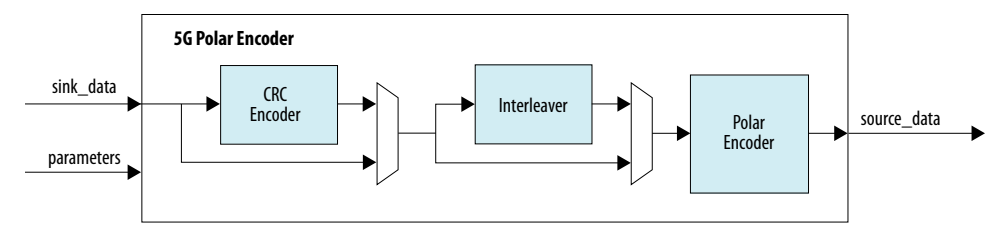

The encoder comprises a CRC encoder, an interleaver with a frozen bit and parity check bit insertion block, and a polar encoder. The encoder accepts the input message data and optionally appends the CRC bits based on the CRC type. Then the interleaver optionally shuffles the result and the encoder encodes the message.

#### **Figure 13. Input to the Polar Encoder**

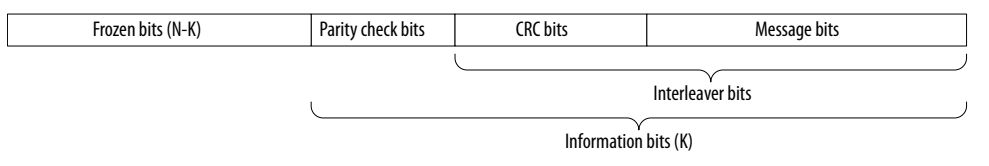

Intel Corporation. All rights reserved. Agilex, Altera, Arria, Cyclone, Enpirion, Intel, the Intel logo, MAX, Nios, Quartus and Stratix words and logos are trademarks of Intel Corporation or its subsidiaries in the U.S. and/or other countries. Intel warrants performance of its FPGA and semiconductor products to current specifications in accordance with Intel's standard warranty, but reserves the right to make changes to any products and services at any time without notice. Intel assumes no responsibility or liability arising out of the application or use of any information, product, or service described herein except as expressly agreed to in writing by Intel. Intel customers are advised to obtain the latest version of device specifications before relying on any published information and before placing orders for products or services. \*Other names and brands may be claimed as the property of others.

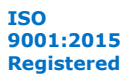

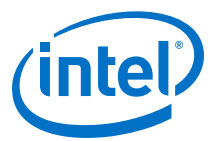

#### <span id="page-16-0"></span>**Figure 14. 5G Polar Decoder**

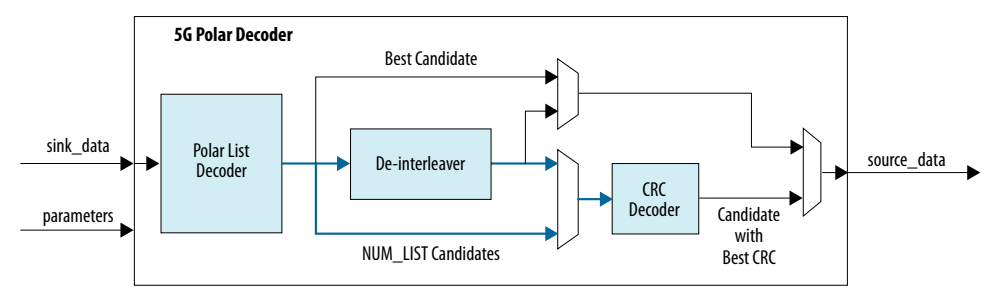

The decoder comprises a polar list decoder (list size of 4 or 8), a deinterleaver, and a CRC decoder. The polar list decoder is based on the successive cancellation decoding algorithm. The compile-time parameter **NUM\_LIST** sets the list size. The list decoder parallelizes **NUM\_LIST** computations of each decoding step of the algorithm. It generates 2\***NUM\_LIST** temporary candidates. It performs a sorting to keep the better **NUM\_LIST** candidates to proceed to the next decoding step, until it finishes all the decoding steps. The polar list decoder first decodes the received messages and provides the total number of **NUM\_LIST** decoded candidates, and it provides the index of the best candidate. The deinterleaver optionally reverts the encoder interleaving for all candidates. If you turn off the CRC, the IP produces the best candidate as determined by the polar list decoder. If you turn on the CRC, all candidates go through the CRC decoder so that the IP produces the candidate with the best CRC decoding. The result contains CRC bits.

### **4.1. 5G Polar IP Signals**

All signals are synchronous to clk.

#### **Encoder**

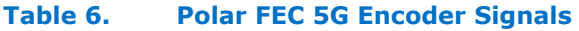

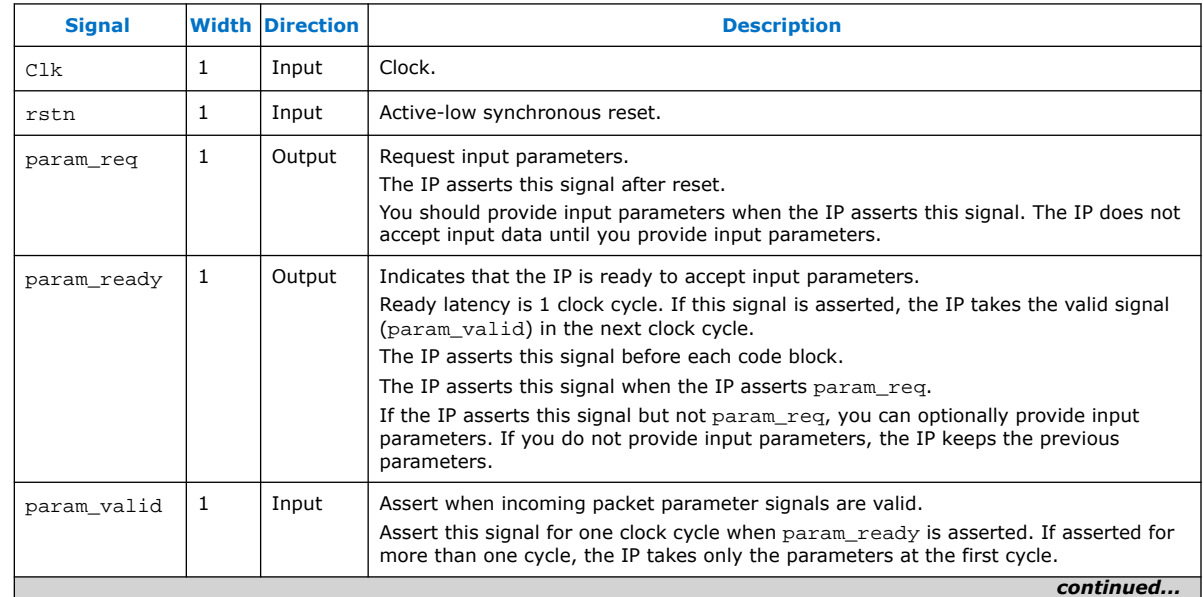

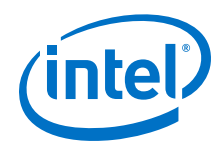

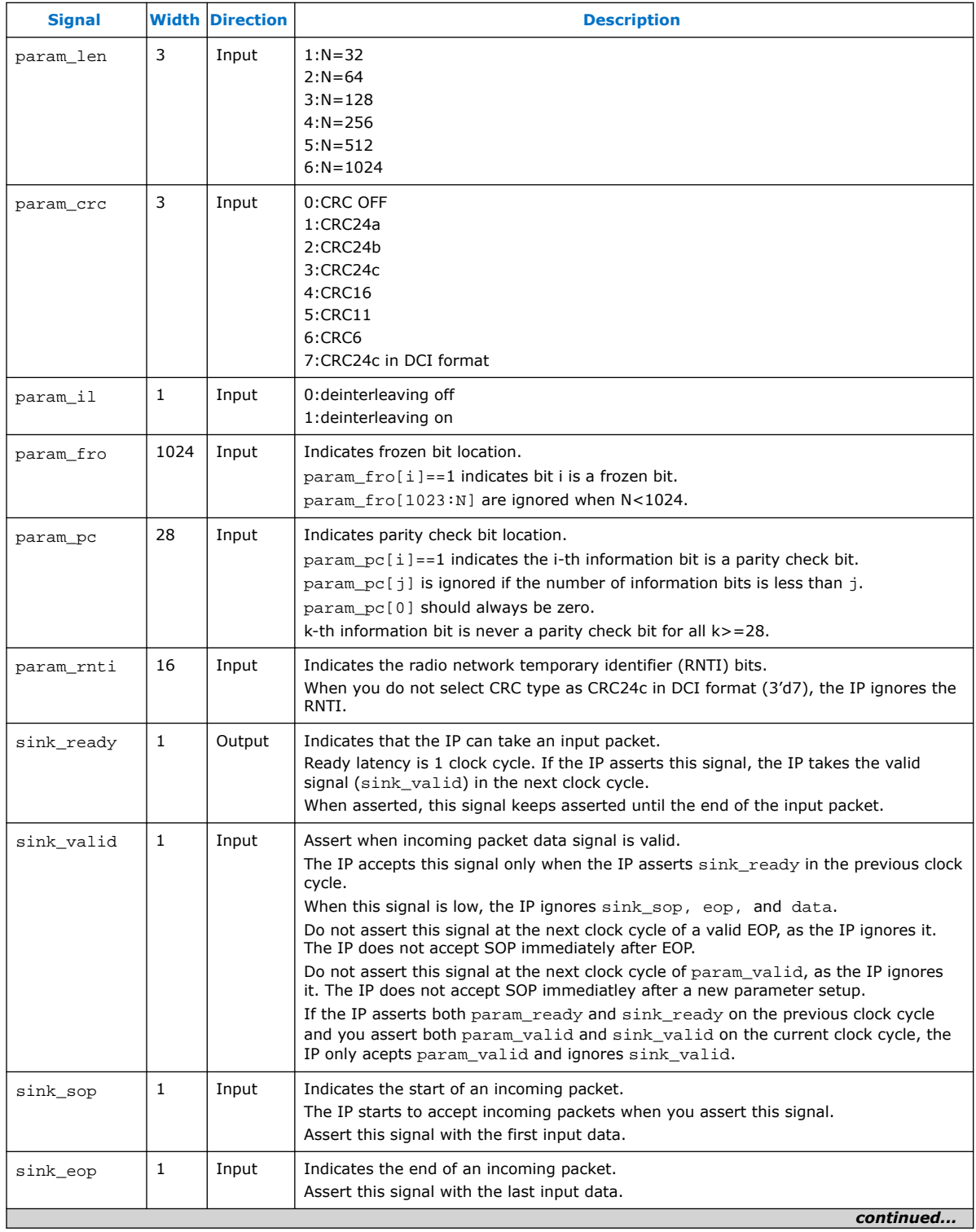

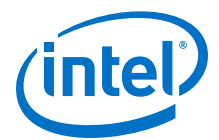

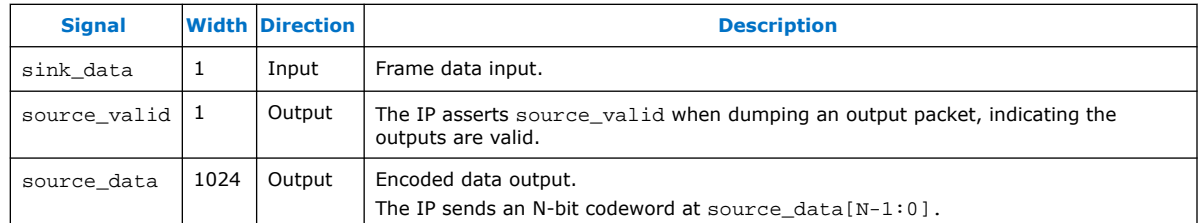

#### **Figure 15. Encoder timing diagram of packet input after reset**

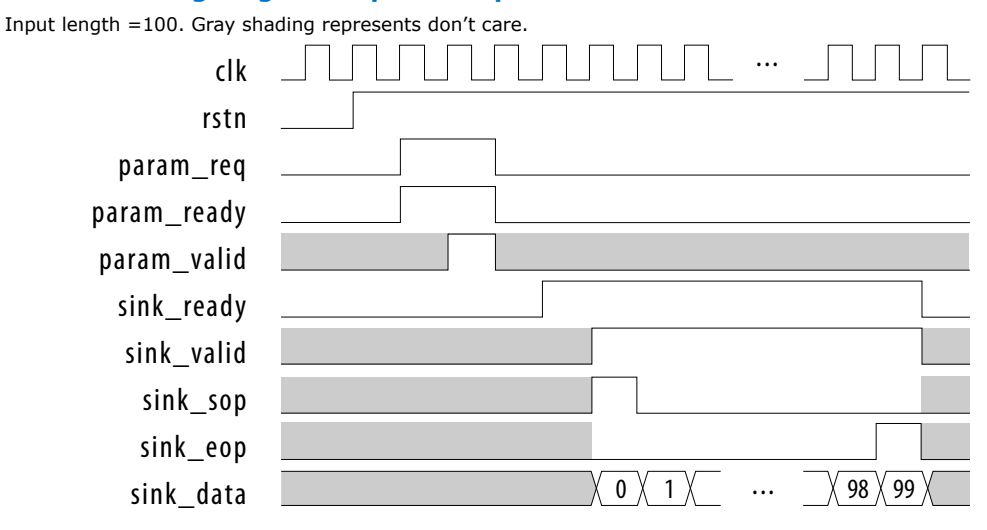

#### **Figure 16. Encoder timing diagram of packet output**

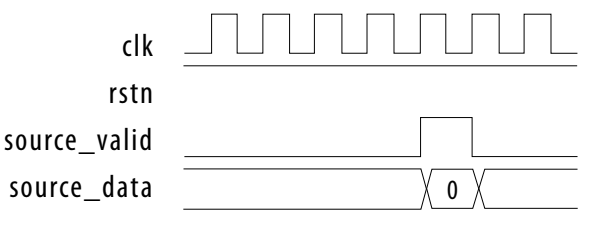

#### **Decoder**

#### **Table 7. Polar FEC 5G Decoder Signals**

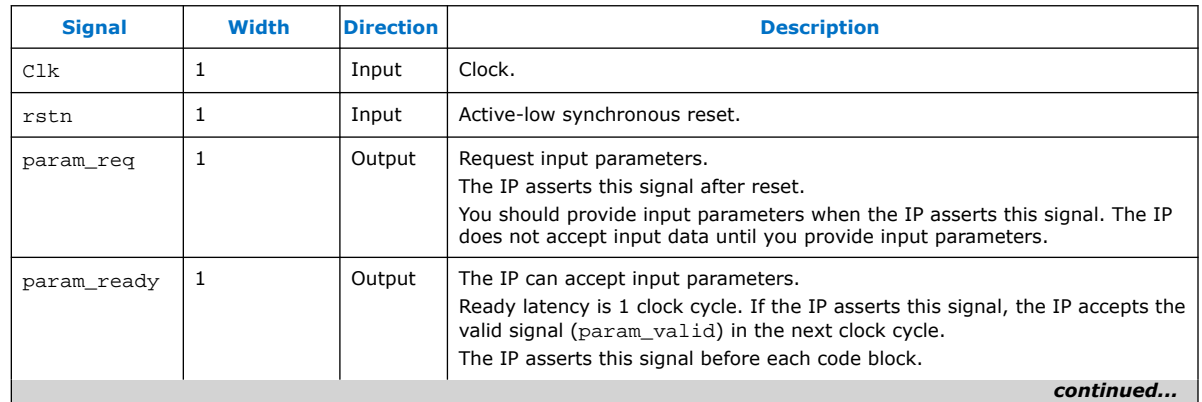

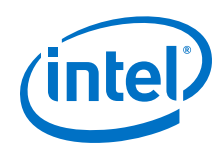

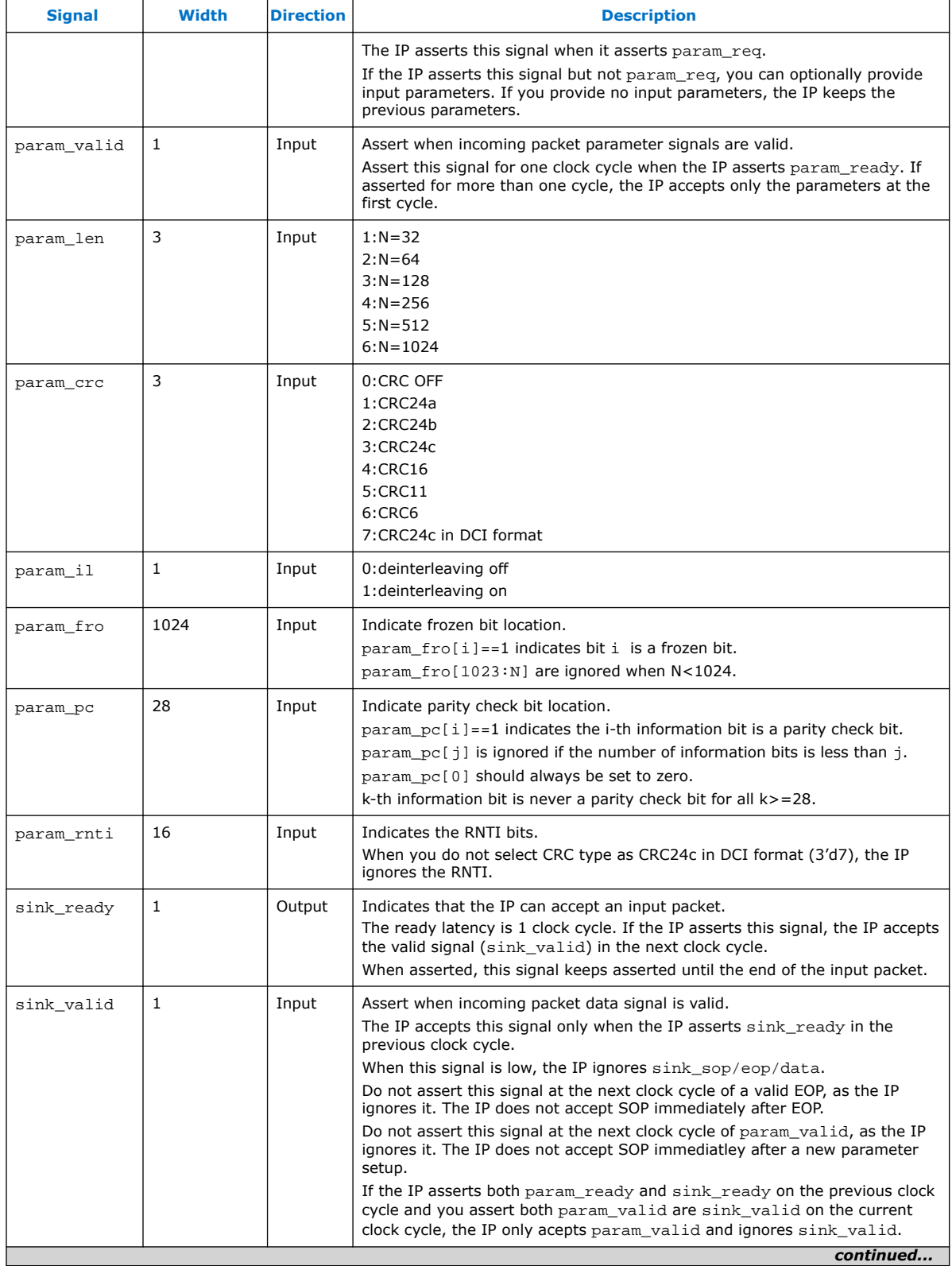

Ш

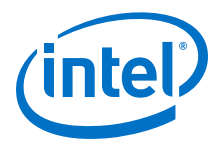

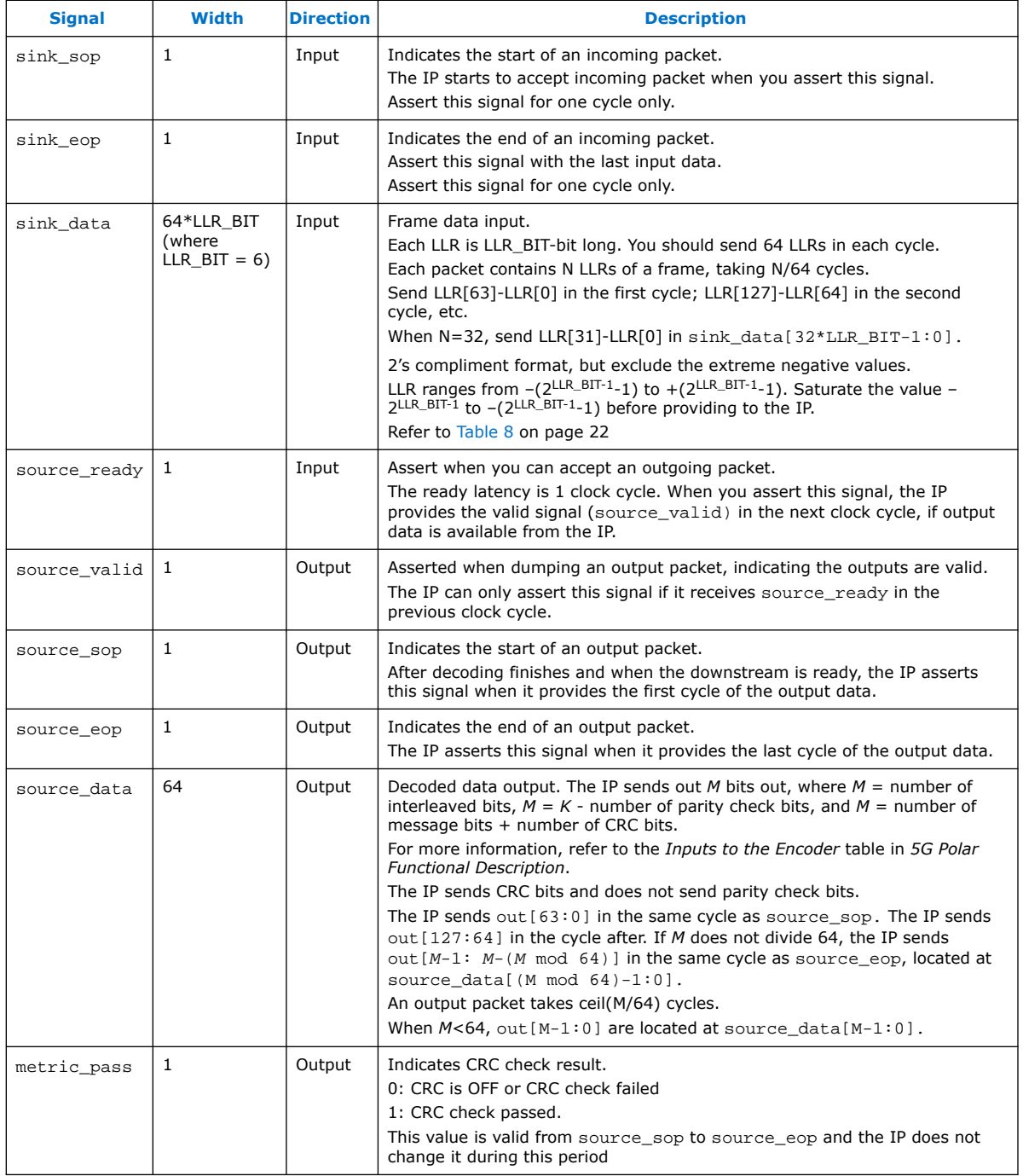

<span id="page-21-0"></span>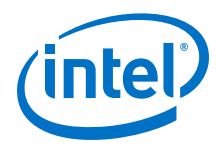

#### **Table 8. LLR Meanings**

Final hard decision of an LLR is the sign bit (MSB) of the LLR. The hard decision of 0b000000 is 0. Do not feed -32 as an LLR, saturate it to -31.

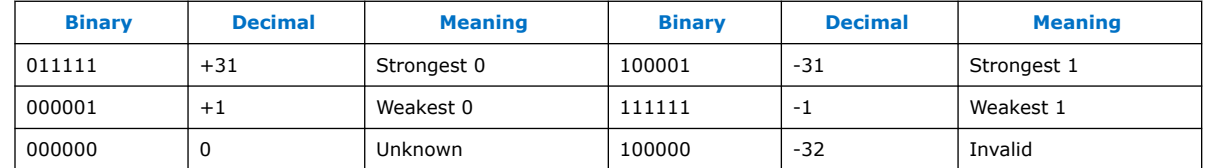

#### **Figure 17. Decoder timing diagram of packet input after reset**

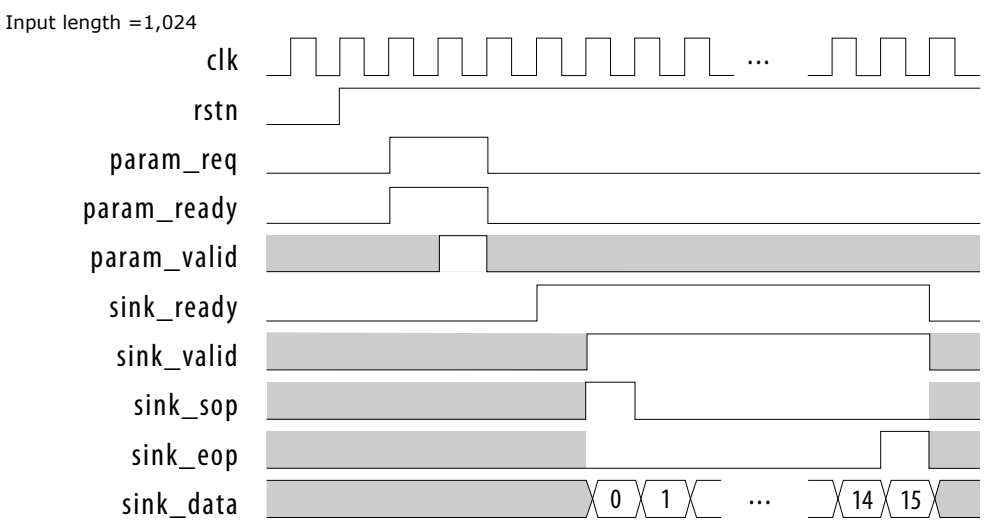

#### **Figure 18. Decoder timing diagram of packet output**

Output length = 600

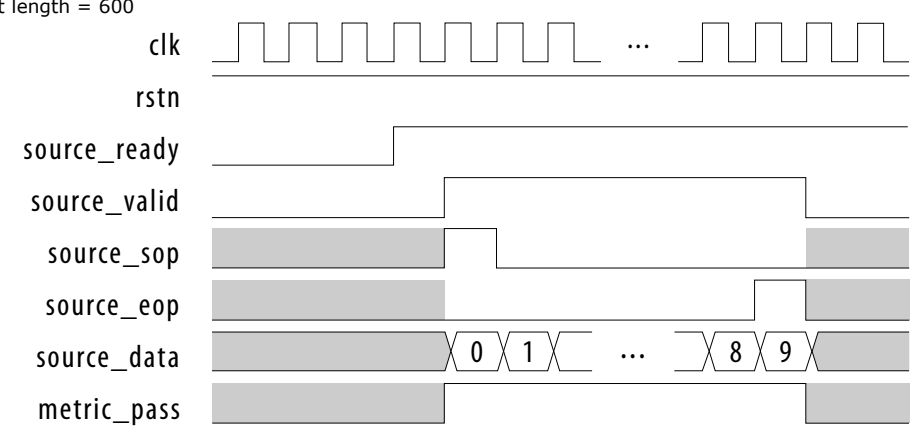

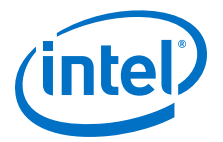

#### **Encoder and Decoder Timing Diagrams**

#### <span id="page-22-0"></span>**Figure 19. Timing diagram of packet input after a previous packet**

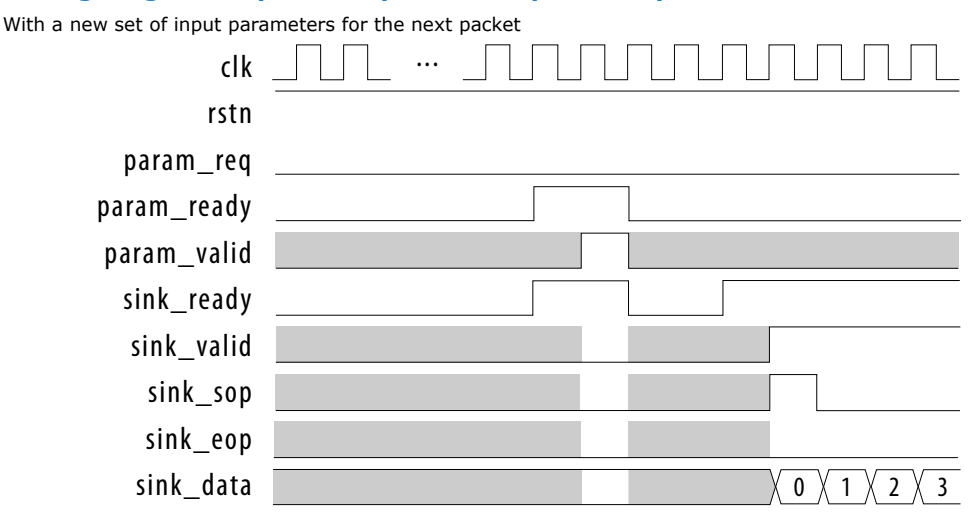

#### **Figure 20. Timing diagram of packet input after a previous packet**

Without a new set of input parameters for the next packet

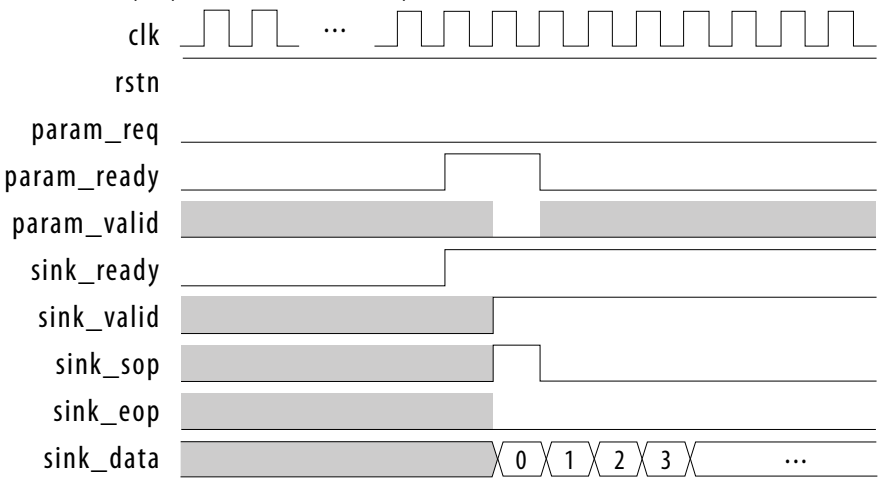

#### **Related Information**

[5G Polar Intel FPGA IP Functional Description](#page-15-0) on page 16

### **4.2. 5G Polar IP Throughput and Latency**

Throughput and latency can vary for different input frames, different input LLR values, different locations of frozen bits and parity check bits, and the number of frozen bits that determines code rate. The latency improves by about 5% when you turn off CRC and interleaving, but the throughput remains the same. The **NUM LIST** = 8 decoder has approximately 10% longer latency and lower throughput compared to the **NUM\_LIST** = 4 decoder.

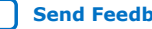

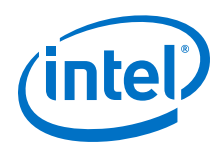

#### **Figure 21. Encoder latency and throughput**

Clock frequency = 370MHz. CRC and interleaving off.

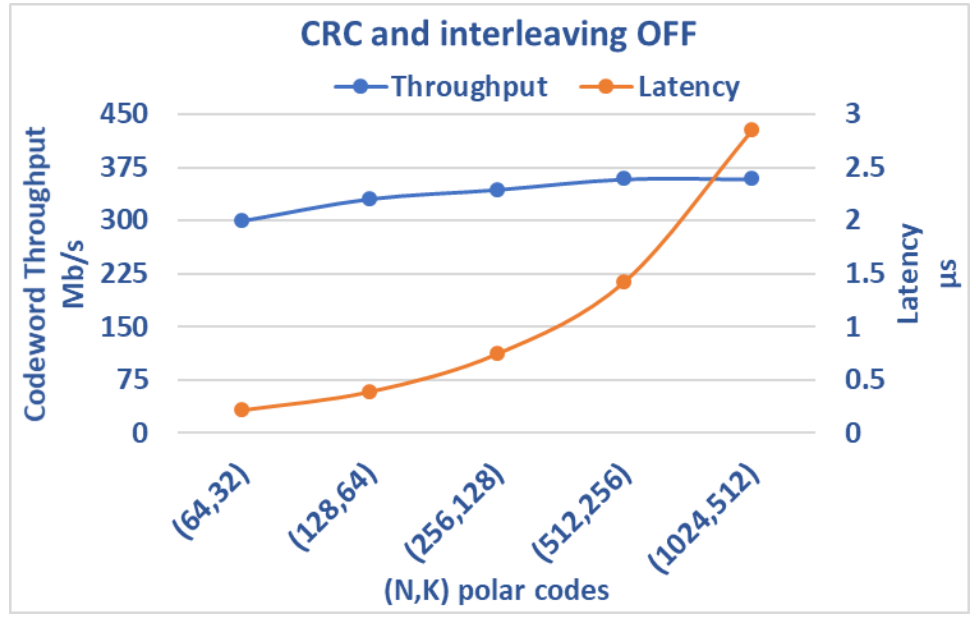

#### **Figure 22. Encoder latency and throughput**

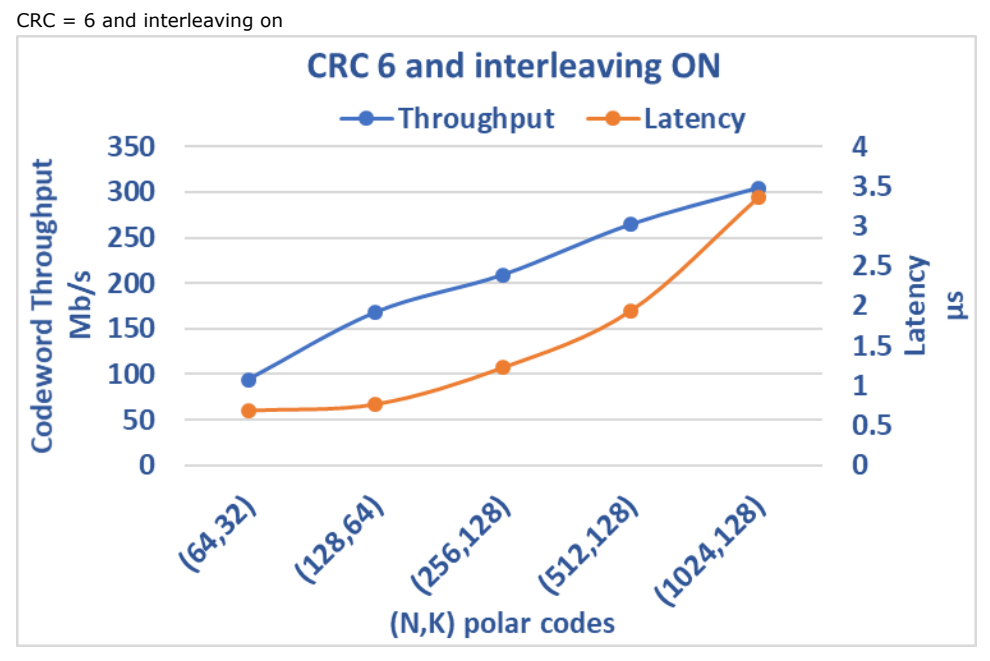

For the decoder figures, Rc is the code rate, which equals to number\_of\_information\_bits (K) / code\_block\_length (N).

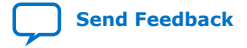

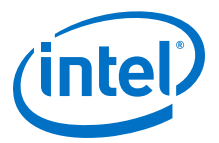

#### **Figure 23. Decoder latency**

Clock frequency = 370MHz. **NUM\_LIST** = 4

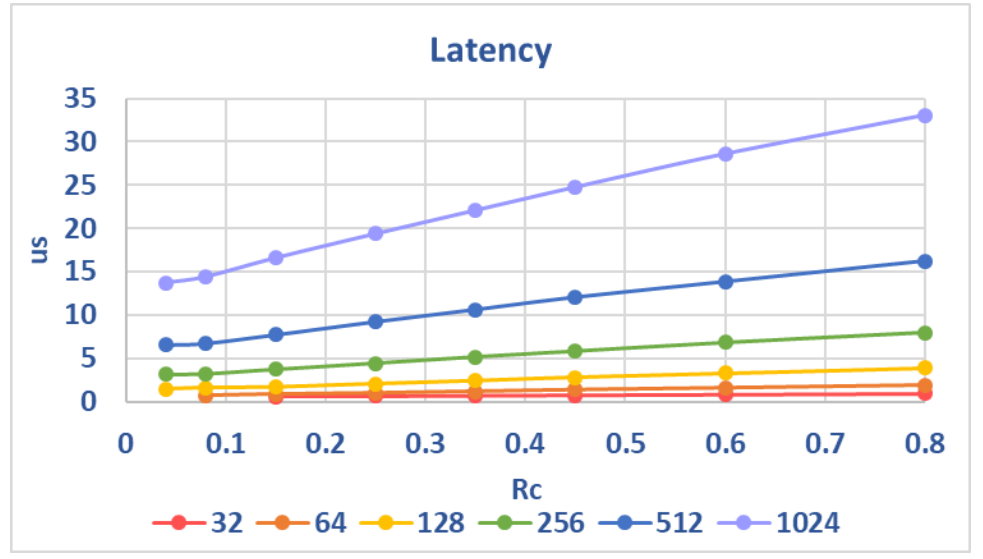

#### **Figure 24. Decoder throughput (codeword bit)** Clock frequency = 370MHz. **NUM\_LIST** = 4

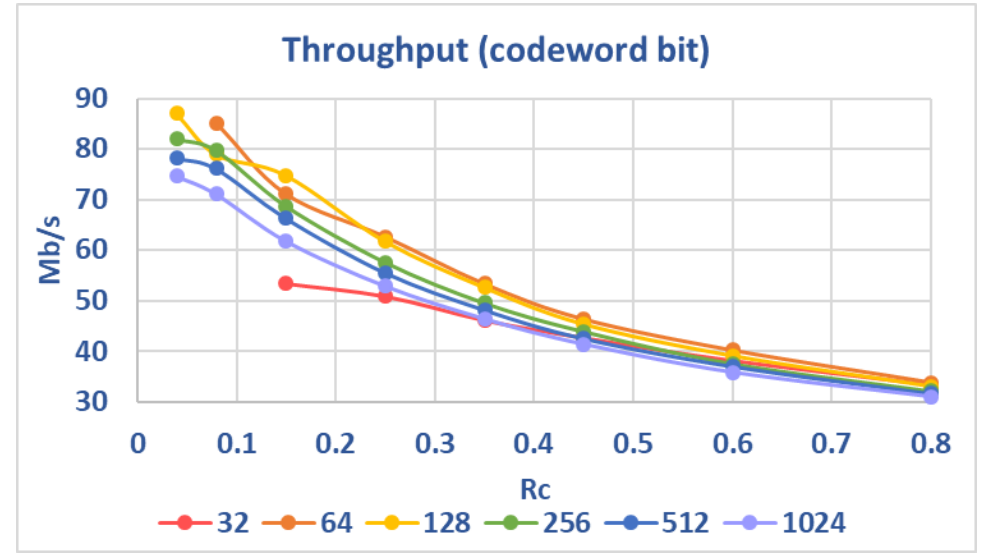

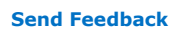

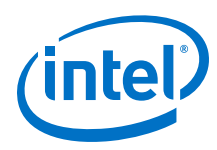

**Figure 25. Decoder throughput (information bit)**

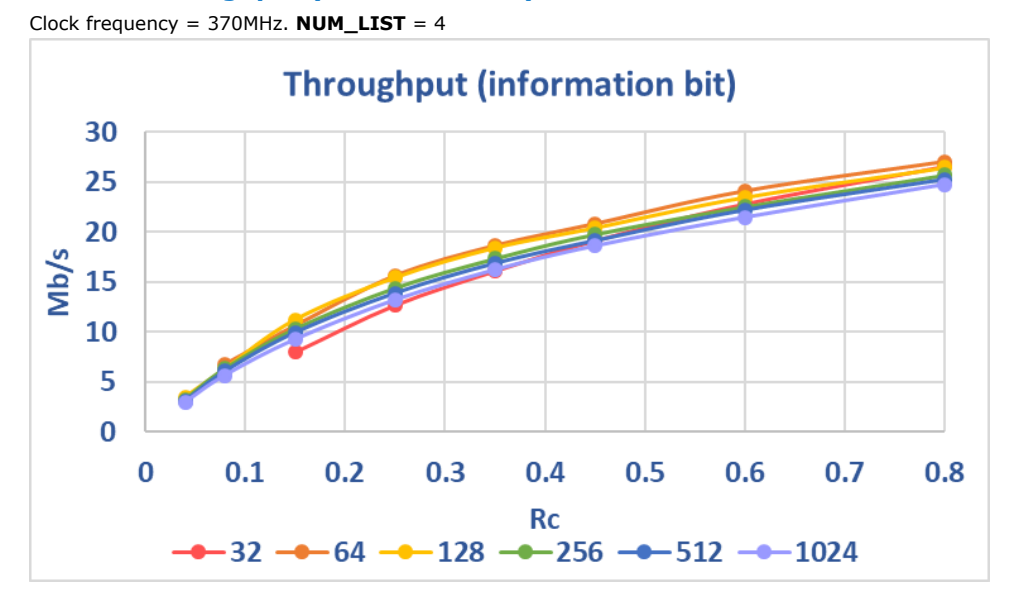

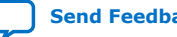

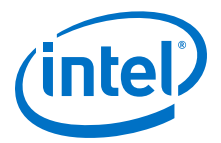

## <span id="page-26-0"></span>**5. 5G Polar IP User Guide Archive**

If an IP version is not listed, the user guide for the previous IP version applies.

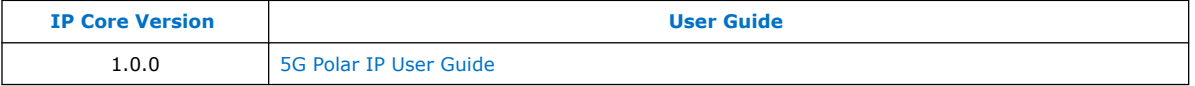

Intel Corporation. All rights reserved. Agilex, Altera, Arria, Cyclone, Enpirion, Intel, the Intel logo, MAX, Nios, Quartus and Stratix words and logos are trademarks of Intel Corporation or its subsidiaries in the U.S. and/or other countries. Intel warrants performance of its FPGA and semiconductor products to current specifications in accordance with Intel's standard warranty, but reserves the right to make changes to any products and services at any time without notice. Intel assumes no responsibility or liability arising out of the application or use of any information, product, or service described herein except as expressly agreed to in writing by Intel. Intel customers are advised to obtain the latest version of device specifications before relying on any published information and before placing orders for products or services. \*Other names and brands may be claimed as the property of others.

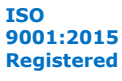

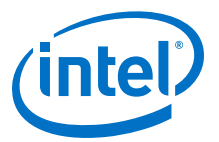

## <span id="page-27-0"></span>**6. Document Revision History for the 5G Polar Intel FPGA IP User Guide**

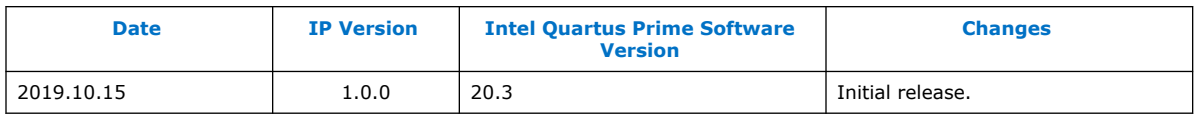

Intel Corporation. All rights reserved. Agilex, Altera, Arria, Cyclone, Enpirion, Intel, the Intel logo, MAX, Nios, Quartus and Stratix words and logos are trademarks of Intel Corporation or its subsidiaries in the U.S. and/or other countries. Intel warrants performance of its FPGA and semiconductor products to current specifications in accordance with Intel's standard warranty, but reserves the right to make changes to any products and services at any time without notice. Intel assumes no responsibility or liability arising out of the application or use of any information, product, or service described herein except as expressly agreed to in writing by Intel. Intel customers are advised to obtain the latest version of device specifications before relying on any published information and before placing orders for products or services. \*Other names and brands may be claimed as the property of others.

**[ISO](https://www.intel.com/content/www/us/en/quality/intel-iso-registrations.html) [9001:2015](https://www.intel.com/content/www/us/en/quality/intel-iso-registrations.html) [Registered](https://www.intel.com/content/www/us/en/quality/intel-iso-registrations.html)**